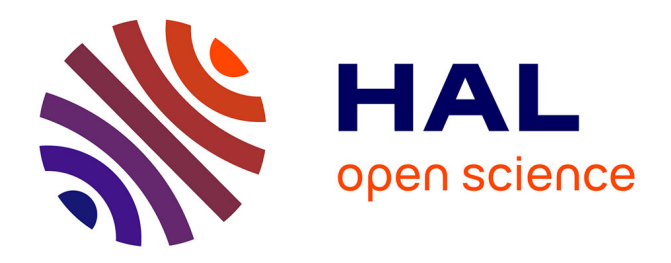

## **Auto-qPCR; a python-based web app for automated and reproducible analysis of qPCR data**

Gilles Maussion, Rhalena A Thomas, Iveta Demirova, Gracia Gu, Eddie Cai, Carol X.-Q. Chen, Narges Abdian, Theodore J P Strauss, Sabah Kelaï, Angela Nauleau-Javaudin, et al.

### **To cite this version:**

Gilles Maussion, Rhalena A Thomas, Iveta Demirova, Gracia Gu, Eddie Cai, et al.. Auto-qPCR; a python-based web app for automated and reproducible analysis of qPCR data. Scientific Reports, 2021, 11 (1), pp.21293.  $10.1038/s41598-021-99727-6$ . inserm-03419324

### **HAL Id: inserm-03419324 <https://inserm.hal.science/inserm-03419324>**

Submitted on 8 Nov 2021

**HAL** is a multi-disciplinary open access archive for the deposit and dissemination of scientific research documents, whether they are published or not. The documents may come from teaching and research institutions in France or abroad, or from public or private research centers.

L'archive ouverte pluridisciplinaire **HAL**, est destinée au dépôt et à la diffusion de documents scientifiques de niveau recherche, publiés ou non, émanant des établissements d'enseignement et de recherche français ou étrangers, des laboratoires publics ou privés.

# scientific reports

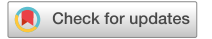

## **Auto‑qPCR; a python‑based OPEN web app for automated and reproducible analysis of qPCR data**

Gilles Maussion<sup>1,2,4</sup>, Rhalena A. Thomas<sup>1,4</sup>, Iveta Demirova<sup>1</sup>, Gracia Gu<sup>1</sup>, Eddie Cai<sup>1</sup>, **Carol X.‑Q. Chen1 , NargesAbdian1 , Theodore J. P. Strauss3 , Sabah Kelaï2 , Angela Nauleau‑Javaudin1 , Lenore K. Beitel1 , Nicolas Ramoz2 , PhilipGorwood2 & Thomas M.** Durcan<sup>1 $\boxtimes$ </sup>

**Quantifying changes in DNA and RNA levels is essential in numerous molecular biology protocols. Quantitative real time PCR (qPCR) techniques have evolved to become commonplace, however, data analysis includes many time-consuming and cumbersome steps, which can lead to mistakes and misinterpretation of data. To address these bottlenecks, we have developed an open-source Python software to automate processing of result spreadsheets from qPCR machines, employing calculations usually performed manually. Auto-qPCR is a tool that saves time when computing qPCR data, helping to ensure reproducibility of qPCR experiment analyses. Our web-based app (<https://auto-q-pcr.com/>) is easy to use and does not require programming knowledge or software installation. Using AutoqPCR, we provide examples of data treatment, display and statistical analyses for four diferent data processing modes within one program: (1) DNA quantifcation to identify genomic deletion or duplication events; (2) assessment of gene expression levels using an absolute model, and relative quantifcation (3) with or (4) without a reference sample. Our open access Auto-qPCR software saves the time of manual data analysis and provides a more systematic workfow, minimizing the risk of errors. Our program constitutes a new tool that can be incorporated into bioinformatic and molecular biology pipelines in clinical and research labs.**

#### **Abbreviations**

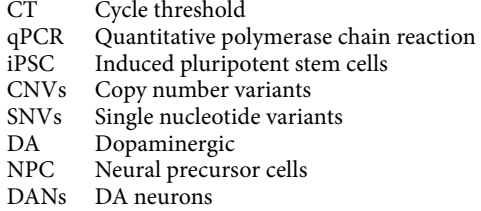

Polymerase chain reaction (PCR) identifes a nucleic acid fragment of interest by increasing its proportion relative to others<sup>1</sup>. Initially the technique was primarily used to visualize DNA fragments for cloning<sup>2,3</sup> or genotyping<sup>4–6</sup>, but can now be used to investigate genetic polymorphisms and mutations<sup>7,8</sup>, copy number variants (CNVs)<sup>9</sup>, single nucleotide variants (SNVs), point mutations, and genetic deletion/duplication events<sup>10</sup>. With the development of fuorogenic probes and dyes capable of binding newly synthesized DNA, PCR became more quantitative, leading to innovative tools for quantifying relative transcript levels for one or more genes, now referred to as quantitative PCR (qPCR). With these technological advancements, qPCR is now used to quantify messenger RNA (mRNA)<sup>11</sup>, long non-coding RNA<sup>12</sup>, microRNAs<sup>13,14</sup>, DNA–protein interactions<sup>15</sup> and epigenetic

1 The Neuro's Early Drug Discovery Unit (EDDU), McGill University, 3801 University Street, Montreal, QC H3A 2B4, Canada. <sup>2</sup>INSERM U1266, Institute of Psychiatry and Neuroscience of Paris, Paris, France. <sup>3</sup>McConnell MNI Brain Imaging Center, McGill University, 3801 University Street, Montreal, QC H3A 2B4, Canada. 4These authors contributed equally: Gilles Maussion and Rhalena A. Thomas. <sup>[2]</sup>email: thomas.durcan@mcgill.ca

modifcations16,17. Tus, the advent of PCR has revolutionized our ability to analyze and quantify nucleic acids and has made qPCR a standard technique.

qPCR experiments are already automated at the data acquisition stage, with thermocycler sofware providing "by default" pre-processing procedures<sup>18</sup>. However, several steps (data exclusion, normalization, data display and diferential analyses) required for full data interpretation are heterogenous, and the data processing and display methods and options vary widely across available licenced qPCR programs. Commercially available sofware that provide data summaries and statistical output do not systematically allow for user selections and are not necessarily transparent as to the processes and settings being used. Not knowing the conditions for data fagging or exclusion and normalization can lead to misinterpretation of the results. Also, not all qPCR sofware provides a statistical output. Analysis of qPCR data is still highly time consuming and error prone, especially when processing large numbers of data points. The user must intervene to include or exclude replicates, which, without guidelines or standardized procedures, can potentially introduce "user-dependent" variation and errors. To both simplify and accelerate this data analysis step for qPCR datasets, we have created a Python-based, open source, user-friendly web application "Auto-qPCR" to process exported qPCR data and to provide summary tables, visual representations of the data, and statistical analysis. The program can be found at the website [https://](https://auto-q-pcr.com/) [auto-q-pcr.com/](https://auto-q-pcr.com/). Furthermore, the program can be installed locally, and then run ofine.

The program can work with the two commonly used molecular biology approaches: (i) absolute quantification, where all RNA estimations rely on orthogonal projection of the samples of interest onto a calibration curve<sup>19</sup>, and (ii) relative quantification that relies on difference of cycle threshold (CT) values between the gene of interest and endogenous controls<sup>20</sup>.

Here we use Auto-qPCR to analyze qPCR datasets and illustrate four distinct computational methods. Overall, Auto-qPCR provides an all-in-one solution for the user, going from datasets to graphs, within one web-based sofware package. Unlike other sofware, the intermediate and fnal results are output by the program, allowing a full review of the data and accurate statistical treatment based on the experimental design. Auto-qPCR was conceived to build logical links between the experimental design and required statistics for diferential analyses of each mode, which is rarely found in other qPCR programs. While other open-source qPCR analysis sofware programs and web apps<sup>21–23</sup> are available, they are only able to normalize, compare and display qPCR data generated with one of the two quantification modes<sup>19,20</sup>. In contrast, Auto-qPCR provides a comprehensive data analysis package for a wide variety of qPCR experiments. Using the web app does not require prior programming knowledge, account creation or desktop installation. Additionally, the program has been designed to assist the user at each step of the analysis once the exported data fles have been collected from the qPCR system.

Auto-qPCR can be used to analyse qPCR data in a reproducible manner, simplifying data analysis, avoiding potential human error, and saving time. In this manuscript, we describe some of the uses of the sofware and outline the steps required, from entering an individual dataset to complete statistical analysis and graphical presentation of the data.

#### **Methods**

**Culture of iPSC lines.** To illustrate the four diferent models of quantifcation managed by the Auto-qPCR program, we used 11 diferent iPSC cells lines whose properties are presented in Table S1. Quality control profling for the iPSCs used was outlined previously $24$ .

The use of iPSCs in this research is approved by the McGill University Health Centre Research Ethics Board (DURCAN\_IPSC/2019-5374).

For the cell lines GM25952, GM35953, GM25974, GM25975, fbroblasts were ordered from the Coriell Institute and reprogrammed at the Montreal Neurological Institute. The NCRM1 iPSC line was requested from the NIH Center for Regenerative Medicine (NIH CRM, [http://nimhstemcells.org/crm.html\)](http://nimhstemcells.org/crm.html). The KYOUDXR0109B iPSC line was ordered from ATCC company. For the following iPSC cell lines—AiW001-2, AiW002-2, AJG001- C4, AJC001-5 and 522-2666-2—somatic cells were collected and reprogrammed at the Montreal Neurological Institute.

The iPSCs were seeded on Matrigel-coated dishes and expanded in mTESR1 (StemCell Technologies) or Essential 8 (ThermoFisher Scientific) media. Cells were seeded at 10-15% confluency and incubated at 37 °C in a 5% CO<sub>2</sub> environment. The media was changed daily until the cultures reached 70% confluency. Cells harbouring irregular borders, or transparent centres were manually removed from the dish prior to dissociation with Gentle Cell Dissociation media (StemCell Technologies). The iPSCs were then seeded and differentiated into cortical or dopaminergic neuronal progenitors or neurons.

**Generation of cortical and dopaminergic neurons.** The induction of cortical progenitors was performed as described previously<sup>25</sup>. The media used for cortical differentiation is described in the standard operating procedure published on the Early Drug Discovery Unit (EDDU) website24. Once neural progenitor cells (NPCs) attained 100% confuency, they were passaged and seeded on a Poly-Ornithine-laminin coated dishes to be diferentiated into neurons. Cells were switched for 24 h to 50% Neurobasal (NB) medium, and 24 h later placed in 100% NB medium with AraC (0.1 µM) (Sigma) to reduce levels of dividing cells. Afer the third day of diferentiation, cells were maintained in 100% NB medium without AraC for four days before being collected for RNA extraction. IPSCs were induced into dopaminergic NPCs (DA-NPCs) according to methods previously described<sup>26</sup>, modified according to methods used within the group<sup>27</sup>. DA-NPCs were subsequently differentiated into dopaminergic neurons (DANs), with immunostaining and qPCR analysis performed at four and six weeks of maturation from the NPC stage $^{28}$ .

2

**DNA and RNA extraction.** IPSCs were dissociated with Gentle Cell Dissociation Reagent (Stem Cell Technologies) while Accutase" Cell Dissociation Reagent (Thermo Fisher Scientific) was used to dissociate NPCs and iPSC-derived neurons. Afer 5 min incubation at 37 °C with the indicated dissociation agent, cells were collected and harvested by centrifugation for 3 min at 1200 rpm. Cell pellets were resuspended in lysis bufer and stored at −80 °C before DNA or total RNA extraction with the Genomic DNA Mini (Blood/Culture Cell) (Genesis) or mRNAeasy (Qiagen) kits, respectively.

**cDNA synthesis, quantitative PCR, and data export.** Reverse transcription reactions were performed on 400 ng of total RNA extract to obtain cDNA in a 40 μl total volume containing, 0.5 μg random primers, 0.5 mM dNTPs, 0.01 M DTT and 400 U/µl-MMLV RT (Carlsbad, CA, USA). The reactions were conducted in single plex, in a 10  $\mu$ l total volume containing 2 × TaqMan Fast Advanced Master Mix, 20 × TaqMan primers/ probe set (Thermo Fisher Scientific), 1 µl of diluted cDNA and RNAse-free H<sub>2</sub>O. Real-time PCR (RT-PCR) were performed on a QuantStudio 3 or QuantStudio 5 machines (Thermo Fisher Scientific). Primers/probe sets from Applied Biosystems were selected from the Thermo Fisher Scientific web site. Two endogenous controls (betaactin and GAPDH) were used for normalization (Table S2).

Data generated from the QuantStudio machine were extracted using QuantStudio design and analysis sofware, either (i) as Excel files (\*.xls or \*.xlsx extensions) and the results tab was saved as a 'comma delimited' csv fle or (ii) extracted as a txt fle that only contained the result tab. Excel fles should be carefully used since gene names (notably those whose numbers can be recognized as potential dates) could be modifed by automatic changes in cell formatting<sup>29</sup>. We suggest exporting data in txt or csv file format.

**Collection of external data set.** An external qPCR data set was provided from an earlier published study30, which quantifed levels of *Nrxns* and *Nlgn* transcripts in the subcortical areas of the brains from mice submitted to conditioned place preference (CPP) with cocaine. Briefy, subcortical areas (subthalamic nucleus, globus pallidum and substantia nigra) of sectioned mouse brains were isolated by laser capture microdissection. RNA was extracted with the Arcturus PicoPure kit and reverse transcription performed as above. The qPCR experiments were performed according to an absolute quantifcation design on the Opticon 2 PCR machine (Bio-Rad). Β2Microglobulin (*B2M*) was used as endogenous control. Data were re-extracted from the Opticon Monitor 2 fles as csv fles and analyzed by Auto-qPCR.

**Program development and structure.** The program was written in Python 3 using Pandas and NumPy. A main script calls the selected model script (absolute.py, relative.py and stability.py), which processes the data and then calls the statistical functions script (if selected) and the plotting function script. The graphical user interface (GUI) was created using Flask, a package for integrating HTML and Python code. The GUI is written in JavaScript, CSS, HTML and Bootstrap4, a framework for building responsive websites. Our GitHub repository (<https://github.com/neuroeddu/Auto-qPCR>) includes all Python processing scripts and scripts to build the GUI that can be installed locally to run on a computer. A complete list of package dependencies and versions are in the GitHub repository (requirements.txt) and File S1. The program was developed using git version control. The web app is hosted by the Brain Imaging Centre at the Montreal Neurological Institute-Hospital (The Neuro) and was installed in a virtual machine directly from the public GitHub repository. When updates are available the changes will be applied to the web app using GitHub. The organization and function of the script files for the program are in Table S3. The web app can be found at <https://auto-q-pcr.com>(Figure S1). The app can also be used locally, installation instructions for command line/Linux as well as executable fles for Windows and Apple are on the Auto-qPCR website. Once launched, a web browser opens on the user's computer, the app appears in the web browser identical to the online version, but no internet is required.

**Program function—input data processing and quantification.** The Auto-qPCR program reads the raw data in the form of a results spreadsheet (via the users fle navigator) and reformats it into a data frame in Python. The user enters information into the web app read as arguments by the software. See Table S4 for a list of all the user inputs and Figure S2 for examples of the input files. The input spreadsheet needs to be organized such that samples are found in rows and values are found in columns, the required columns are: Well, Sample Name, Target Name, Task, CT (Figure S2), the column names do not need to match exactly. The values for the reference genes/targets (*ACTB*, *GAPDH*) are calculated for each sample and technical replicate (cell line, time point, treatment condition) separately.

To detect outliers, the CT standard deviation (CT-SD) of the technical replicates for a given sample is calculated, if the CT-SD is greater than the cut-of (the default value is 0.3), then the technical replicate furthest from the sample mean is removed. The process occurs recursively until the CT-SD is less than the cut-off or the value of "max outliers" is reached. This is determined by the parameter 'Max Proportion', the 0.5 default means that outliers will be removed until two technical replicates remain. The 'preserve highly variable replicates': If the CT-SD is higher than 0.3, but the absolute (mean-median)/median is less than 0.1, replicates are preserved. Tis helps to account for a lack of a clear outlier, where two of three replicates are close to equally distributed around the mean.

Model dependent processing: Absolute model calculates the ratio between the gene of interest and each control. For each gene/target of interest the normalized value is calculated against the mean of each control target separately, then the mean value from normalized to controls is calculated. Relative model ΔCT, without a calibration sample, calculates the ΔCT by subtracting the Control CT value from the CT value for the target from each (endogenous control), then takes mean value of the resulting deltas. Relative model ΔΔCT and genomic stability model, individually calculates the ΔCT for the target in test sample and the reference/calibration sample(s) then calculates the ΔΔCT by subtracting the reference ΔCT from the test sample. For all models, the mean value of technical replicates is calculated for each target.

For the relative models, values of reference genes are calculated separately for each input file. The data from one input fle will not be applied to another fle. For the absolute model, qPCR output for each gene is found in a separate fle and the selected endogenous controls will be applied to all the data input in one analysis. For all models, two spreadsheets are created that can be opened in Excel. (1) "clean data.csv" contains the  $\Delta CT$ calculated for each technical replicate, including outliers, indicated by "TRUE" in the column "Outlier". (2) and "summary\_data.csv" contains the mean, standard deviation (SD) and standard error (SE) for each sample calculated from the included technical replicates; this output can easily be analyzed in another statistical program (R, SASS, Prism). All the input and output data are cleared afer processing and no user data is stored in the web app.

**Program function—statistical analysis.** For testing differential gene expression, the user selects the statistic option and fles in a form to indicate the conditions of the experiment. Either paired test (*t* test) or multiple comparisons (one-way ANOVA or 2-way ANOVA) to investigate interaction effects is selected. The names of the variables to be grouped by must be within either the 'sample names' column in the input fle or within an additional column, which was created during the qPCR setup. A column can also be added manually into the results input fle(s), although this will add a risk of copy/paste errors and add additional time to the analysis process. See Table S5 for the list of which analysis is applied for each setting. All default settings are maintained for statistical functions (for details see the Pingouin documentation at [https://pingouin-stat.org/\)](https://pingouin-stat.org/), the output has been reformatted to be more easily read and interpreted by users and for consistency across statistical outputs.

**Program function—visualization.** The plotting scripts were written using the Matplotlib bar chart function. The labels and axis settings were all adjusted directly within the script (plot.py). The user can dictate the gene/target order and the sample order (cell lines, treatments, time points) in the web app by entering the orders into the appropriate input box. The order variables will be grouped for the summary plots. All the plots are automatically generated and saved as png fles. If statistics are applied, two summary bar charts of the mean values are generated, grouped by the selected variable. For two-way ANOVA analysis, the summary bar chart will group the frst variable on the x-axis and the second variable will be visualized in diferent colours and indicated in the legend.

**Data availability and reproducibility.** All raw csv input files data files and output files used in plots are available at [https://github.com/neuroeddu/Auto-qPCR,](https://github.com/neuroeddu/Auto-qPCR) along with a user guide. The example input (Input Data) and output files (Output Data) are all available and organized by Figure names. The parameters used for each fgure can be found in the document "Notes\_on\_Datasets.docx" and screen shots of the flled web app from for each figure are in the Supplementary Figures. The example output will be replicated identically if the same conditions are entered.

**Illustrations.** The schematic representation in Fig. 1 and simplified versions in Figs. 2, 3, 4 were created in Adobe Illustrator Creative Cloud 2020, with icons inserted from BioRender.

#### **Results**

**The Auto‑qPCR program functions with the workfow of a qPCR experiment.** A qPCR experiment includes multiple steps that can be divided into two categories: (1) sample preparation to conduct the qPCR reaction, and (2) data analysis, visually represented in the schematic in Fig. 1. Nucleic acids are extracted from biological samples (RNA which is converted to cDNA for quantifying gene expression levels; or genomic DNA). Prior to performing qPCR in vitro, the user must generate the in-silico experimental layout using software that monitors the biochemical reaction. The user defines the experimental design (absolute or relative quantifcation), the method for detecting DNA synthesis (Taqman or SybrGreen) and the location of each sample within the plate. Finally, at the end of the qPCR process/cycle/program, the recorded data is exported and then would normally be analyzed manually. In our workfow, the data is exported from the PCR machine and saved as spreadsheet in the form of a txt or csv file (Supplementary Figure S2). The file is then uploaded into the Auto-qPCR web app and the user enters their experimental settings.

Auto-qPCR will remove technical replicates by the selected criteria, normalize to an endogenous control, create a clean data table, and summary data table and graphs of all the results. If the user selects the statistical analysis, differential expression analyses will be performed on the designated groups. The program was designed for the most common uses of qPCR: detecting DNA fragment duplications or deletions, and quantifying gene expression levels according to the absolute or relative quantifcation models.

**Genomic instability.** A relatively new application for qPCR detects small changes within the genome, from a deletion to a duplication of a DNA segment. DNA regions known to be highly susceptible to such events can be quantifed using a genomic instability qPCR test. In induced pluripotent stem cell (iPSC) research, genomic instability tests are critical for quality control to screen for duplication/deletion events that can arise during reprogramming and prolonged cell passaging<sup>31,32</sup>. We performed a qPCR test for genomic stability, where for each cell line, the signal from each DNA region of interest was compared to the endogenous control region.

We uploaded the data into the Auto-qPCR web app and selected the genomic instability model (Fig. 2B). The endogenous control used to normalize the data, was an amplicon of a region on chromosome 4 (CHR4), a location of the genome known not to contain any instabilities. As a reference sample, we used DNA known not

4

#### **Experimental Work-Flow** Select the experiment type **Genomic Instability Relative Quantification** Absolute Quantification **Prepare samples** Nucleic acid extraction, **RNA** extraction DNA extraction Reverse transcription of RNA Reverse transcription Set up PCR plates Calibration Prepare reactions Curves Input design and run PCR Assay type, PCR chemistry, PCR program: reaction dyes, groups **Auto-gPCR Program** Input data and paramaters Analysis model.controls, thresholds, sample order Run program Format dataframe, remove outliers **Process data**  $\Delta\Delta{\bf C}{\bf T}$  $\triangle$ CT **Calibration** Quantification, Method **Method** Curves Normalization **Save output** Results tables, statistics, log files, visualizations

**Figure 1.** Workflow of a qPCR experiment. Schematic representation of common qPCR assays: genomic stability assay to detect DNA deletions or duplication events (green line), two methods to quantify RNA (cDNA) using either absolute (red line) or relative quantifcation designs (blue lines). qPCR experiments can be sub divided in two parts: the sample preparation and running the PCR machine (Experimental Workfow) and the data analyses (Auto-qPCR Program). The preparation of the experiment includes nucleic acid extraction followed by a cDNA synthesis step (for RNA) and the in silico design of the PCR plate layout. Nucleic acid preparations are accurately diluted. For the absolute model, a standard curve must be created. The experimental design of the PCR plate, including the chemistry (fuorophore, primer mix), the status of the samples, and the transcripts or DNA region that are going to be amplifed, must be generated in silico*.* Afer having defned the parameters of the qPCR reactions (number of PCR cycles and length of the diferent steps (denaturation, hybridization and elongation), and the temperatures), the PCR is run. The exported data from the thermocycler, converted to csv, is entered into the Auto-qPCR sofware and the model matching the experimental design and parameters for analysis are selected. The software will reformat the data, quantify each sample normalized to controls, and create spreadsheets and graphs to visualize the data analyses, all of which will be included in a zip fle for the user to save.

to have any instabilities as the calibrator (Normal) (Fig. 2A). The genomic instability model has two steps of normalization in its general formula. Tis formula and the variables used in the example calculation (Fig. 2B,C). First, the CT values from the control region (i.e., CHR4) for each cell line are subtracted from each region of interest. Next, the ∆CT from the Normal DNA control is subtracted from the ∆CT calculated for each cell line sample. Finally, the mean is calculated from the average of multiple technical replicates included with the plate design for each sample. Tus, the ∆∆CT values are expressed as "Relative Quantifcation" according to the following formula: RQ= 2−∆∆CT. If the sample has no abnormalities (deletions or duplications) the values obtained should be equal or close to 1, except for targets in the X chromosome in a male individual in which the ratio would be expected to be at 0.5. As the DNA used for PCR amplifcation may come from a mixed population of cells, where only some cells carry a deletion or duplication, we set an acceptable range of variation as 0.3 above and below the expected value of 1; DNA regions with RQ values between that 0.7 and 1.3 are considered normal. Values below

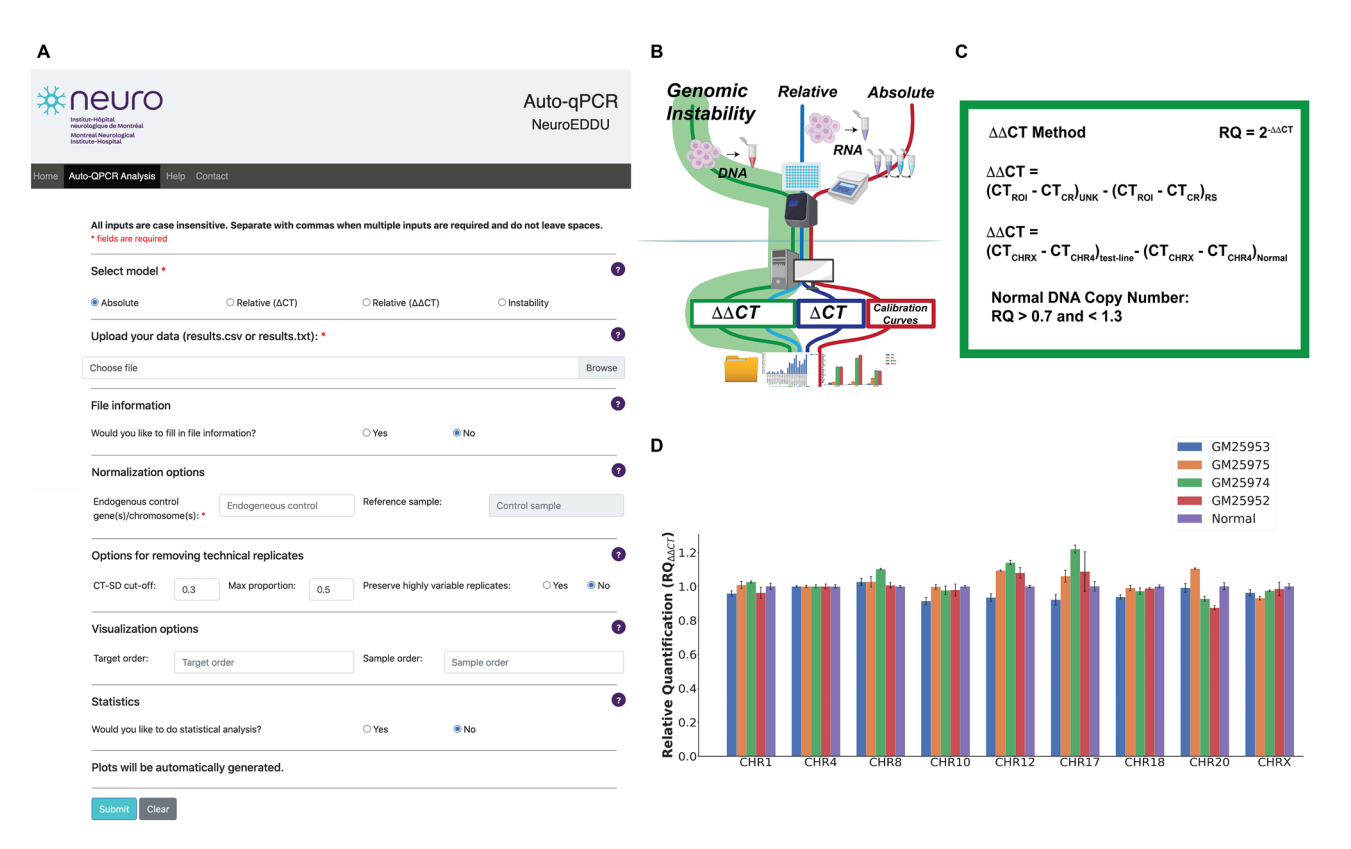

**Figure 2.** Auto-qPCR can process PCR genomic stability data. (**A**) Screen capture of the Auto-qPCR web-app. (B) Simplified schematic of PCR workflow showing the genomic instability analysis in green. The DNA copy number is quantified with the same formula as the ΔΔ CT relative quantification model. (**C**) The calculations carried out for genomic instability testing  $(\Delta \Delta C)$ . Top, the general formula used where the CT values for each chromosome were normalized to a region of interest and then to a reference sample. Middle, the reference DNA region (CHR4) and the reference sample (Normal) used in this dataset. Bottom, the confdence interval for determining a genomic instability, insertion, or deletion event. (**D**) Bar chart showing the output from Auto-qPCR program running the genomic instability model. Four diferent iPSC cell lines are indicated and compared to the control sample. Normalized signals for all four cell lines are in the confdence interval defned by the control sample.

0.7 indicate a deletion and values above 1.3 indicate an insertion. For ease of analysis, we have included a column in the output fle from the Auto-qPCR program that indicates normal, insertion or deletion (Supplementary Table S6). We found that all seven chromosomal regions in the four cell lines tested were between 0.7 and 1.3 and we concluded that no duplications or deletions were present (Fig. 2D and Supplementary Fig. S3B). Overall, we demonstrated how Auto-qPCR can be used to analyse the data from a genomic instability qPCR assay, and that the app efectively processed the data, creating a summary table and graph of the data.

**Absolute quantifcation.** For absolute quantifcation experiments, the quantities of RNA transcripts for a gene of interest and the endogenous controls are frst estimated with a calibration curve (Fig. 3A) to provide a mathematical relationship between the CT values and the RNA concentration or quantity. The relationship is described by the equation  $CT = a \log_2[RNA] + b$ , where "a" is the slope and "b" is the Y-intercept (Fig. 3C)<sup>33</sup>. The expression levels of the RNA molecule of interest are then given by the ratio of the estimated amount of RNA for a select transcript and the estimated amounts of endogenous controls (Fig. 3C). Consequently, the values given as "Normalized Expression Levels" depend on the levels of transcript within the biological material used to set the calibration curves. We used Auto-qPCR to compare the expression of three gene transcripts across six different cell lines at four diferent stages in the diferentiation of neurons from iPSCs (Fig. 3B and Supplementary Fig. S4). The calibration curve was made from a mix of the cDNAs generated from the reverse-transcribed RNA reactions from the four timepoints in the diferentiation process and made of eight four-time serial dilutions to cover a linear relationship in a dynamic range from 1 to 16,384-fold dilution (Fig. 3A). Raw data was normalized with two endogenous controls (*ACTB and GAPDH*) (Fig. 3D–H and Supplementary Fig. S4A). Auto-qPCR app provides several graphical representations of the normalized expression values. The means of technical replicates are provided for each gene (Fig. 3D). Bar charts were generated for all gene and sample observations plotted together (grouped by gene Fig. 3E and by sample Fig. 3G), allowing for an overview of the data and visualization of the biological variation between cell lines at a given stage.

We used the statistical module in Auto-qPCR to test for changes in gene expression over the diferent stages of neuronal diferentiation; the diferent cell lines were considered as biological replicates (Supplementary Fig. S5). As there are more than two groups, the Auto-qPCR sofware runs a one-way-repeated measures ANOVA for each gene. Two summary plots (Fig. 3F,H) and two statistical output tables were generated: one for the ANOVAs and one for the secondary measures (Supplementary Tables S7 and S8). There was a significant effect of the differentiation stage on the expression of synaptic markers. Te *t* tests with false discovery rate (FDR) correction for pairwise comparisons of each stage showed that iPSCs have signifcantly less expression of each synaptic marker than DAN diferentiated for 4 and 6 weeks (Supplementary Table S8), indicating that the diferentiation protocol is successful for all cell lines tested, with each iPSC diferentiating into progenitors and ultimately DAN (Supplementary Figure S5). We show that raw absolute qPCR data was efectively processed by Auto-qPCR, creating summary data, visualization and statistics for diferential gene expression between conditions.

**Relative quantifcation.** In addition to absolute quantifcation, the Auto-qPCR sofware also enables the processing of qPCR data obtained according to a relative quantifcation design. Contrary to absolute quantifcation, relative quantifcation does not require a calibration curve, and quantifcation (of transcripts) is based on the CT diference between a transcript of interest and one or more endogenous controls (Fig. 4A). Relative qPCR is optimal for two kinds of comparisons: (1) detecting a diference in gene expression between two diferent conditions, and (2) detecting a diference between two transcripts within the same condition. Relative quantifcation can be expressed either as RQ =  $2^{-\Delta C}$ , where samples are normalized to internal control(s), or RQ =  $2^{-\Delta\Delta C}$ , where a given sample is considered as a calibrator for the unknown samples (Fig. 4B,C).

To illustrate the functions of the program, we compared the expression levels of two diferent control cell lines at two developmental stages, indicated as D0 (neural precursor cells) and D7 (7 days of diferentiation into cortical neurons). We measured the expression levels of the progenitor marker *PAX6*, and two markers of neuronal diferentiation (*GRIN1*and *CAMK2A*) and normalized to the housekeeping genes *ACTB* and *GAPDH.*

We used the Auto-qPCR app to process the same data twice, for a direct comparison of the two distinct relative quantifcation options (Supplementary Fig. S6). Figure 4D shows the mean expression from technical triplicates calculated by selecting the RQ =  $2^{-\Delta CT}$ . The  $\Delta CT$  approach (not using a sample as calibrator) allows a comparison of the expression levels for the three diferent transcripts. We observed that relative to the endogenous controls, the D0 expression values for each transcript varied widely between the two cell lines tested. However, as expected for both cell lines, *PAX6* expression is higher at the D0 stage compared to D7. Conversely, both *GRIN1* and *CAMK2A* exhibited higher expression at the D7 stage compared to D0. Using the statistics module in the Auto-qPCR app, we compared the mean levels of each gene transcript at D0 and D7 using paired *t* tests for each gene (Fig. 4E,F). We found that although there were clear diferences in expression, they were not signifcant between D0 and D7, likely a result of there only being two samples for each time point (Supplementary Table S9 and Supplementary Fig. S6A and S7). Interestingly, we found that the *CAMK2A* RQ<sub>∆CT</sub> was twice the level of *GRIN1* at D7  $RQ_{\Delta CT}$  (Fig. 4F).

We next analysed this dataset with the RQ<sub>∆∆CT</sub> model (indicated as  $\Delta\Delta$ CT) in the web app (Supplementary Fig. S6B) where transcript levels are compared to both control gene expression (in this case *ACTB* and *GAPDH*) and a calibration sample; in this case we set one sample, AIW002-02-D0 arbitrarily as the reference sample (Fig. 4G). Here we can easily compare expression in a test condition relative to a control condition by displaying the results as fold change in expression. All decreases are displayed as between 0 and 1 and all the increased expression levels are above 1 (Fig. 4C). With the double normalization (RQ<sub>∆∆CT</sub>), all values were expressed as a variation compared to the calibrator (AIW002-2-D0) as seen in Fig. 4G–I. As in the  $RQ_{\Delta\text{CT}}$  model, the changes in gene expression from D0 to D7 were not signifcant (Supplementary Table S10). Although the ratio of expression for a given gene in each cell line between DO and D7 remained unchanged, diferential expression between genes can no longer be analysed. The RQ<sub>Δ∆CT</sub> shown in Fig. 4H showed that *PAX6* expression was higher at D0 than D7 and that *CAMK2a* and *GRIN1* expression were both higher at D7 than D0, as seen in Fig. 4E using the RQ∆<sub>CT</sub> model. However, with the double normalization, the increase in *GRIN1* expression from D0 to D7 appears much larger than the increase in *CAMK2a* expression (Fig. 4H,I), which was the opposite result from the single normalization model (RQ<sub>∆CT</sub>) (Fig. 4E,F). Our findings highlight the need to analyze data with attention to the biological question. Using only the RQ∆∆CT analysis, one might mistakenly believe the increase in *GRIN1* expression is greater than that of *CAMK2a.* With Auto-qPCR we provide a quick easy option to process the exported qPCR data with two diferent relative models. We show the same gene expression ratios between the two time points, but diferent expression gene levels using the diferent relative quantitation models.

**Auto‑qPCR produces the same results as manual processing of a previously published data‑ set.** One of our objectives was to provide a tool for analyzing data from qPCR experiments generated with different qPCR machines. We reanalyzed a published dataset generated by the Gorwood lab<sup>30</sup>, on a different machine (Opticon 2, Bio-Rad). The original study measured gene expression in three sub cortical areas (subthalamic nucleus (STN), substantia nigra (SN) and globus pallidus (GP) of mice submitted to a place preference paradigm to cocaine<sup>30</sup>. Manual processing shows a significant increase in *Nrxn3* expression in the cocainetreated group compared to control, specifcally in the GP (Fig. 5A).

We next processed the raw data using the Auto-qPCR web app absolute quantifcation pipeline and normalized to B2M (Fig. 5B and Supplementary Figure S8A). This summary data closely matched the manually calculated data (Supplementary Table S11). The standard method of removing outliers from technical replicates is to remove the replicate most diferent from the mean, if the CT standard deviation (CT-SD) is above 0.3. Under 'Options for removing technical replicates' in the Auto-qPCR sofware the threshold can be adjusted. During manual analysis, each set of technical replicates is inspected when the CT-SD value is above 0.3, when one replicate is clearly different from the other two the divergent value will be removed. There are some instances in manual processing where no replicates are removed when the CT-SD is greater than 0.3, because the triplicate

7

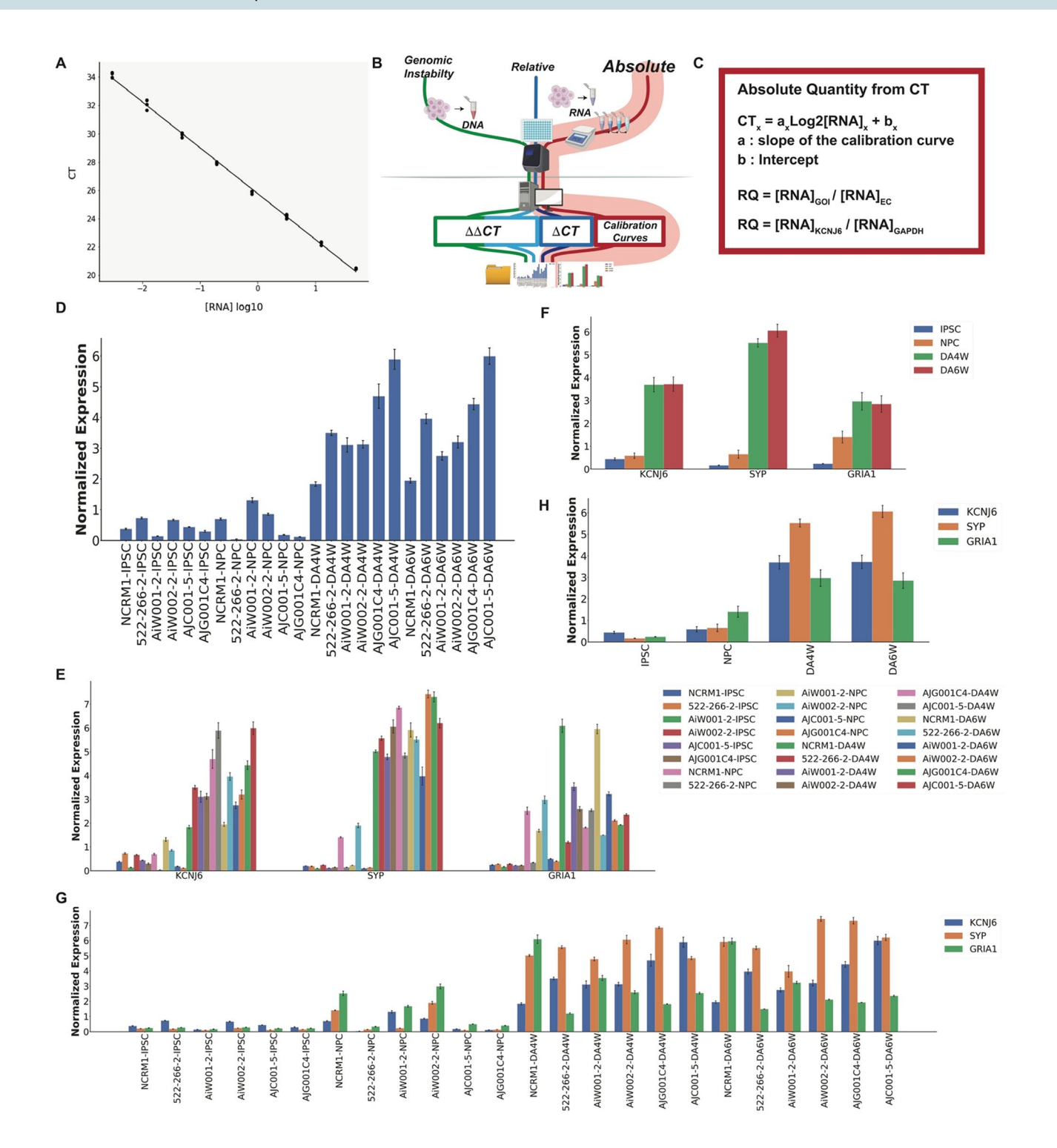

**Figure 3.** Auto-qPCR can process quantitative qPCR data using a standard curve to perform statistical ◂analysis. Output of Auto-qPCR processing using the absolute model. (**A**) Illustration of a calibration curve displaying 8 serial dilution points of a four-fold dilution which covers cDNA quantities from 0.003053 to 50 ng and establishes the linear relationship between CT values (y-axis) and the log2[RNA]. (**B**) Schematic of PCR workfow showing the pipeline for the absolute quantifcation using a standard curve in red. (**C**) Formula used to process a real-time PCR experiment using an absolute quantifcation design. Top, general formula where the linear relation between the logarithm of RNA concentration and the CT value is provided by the calibration curve. The normalized quantification is expressed as a ratio between concentrations for the gene of interest and the endogenous control(s) estimated from their respective calibration curves. Bottom, the variables specifc to this dataset are shown in the general formula. (**D**) Bar chart showing the output from Auto-qPCR program using the absolute model for the normalized expression of the gene *KCNJ6* for six cell lines at four diferent developmental stages (iPSC, induced pluripotent stem cells; NPC, Neural progenitor cells; DA4W, dopaminergic neurons at 4 weeks, DA6W: Dopaminergic neurons at 6 weeks). (**E**,**G**) Bar charts showing the average expression levels obtained from the three technical replicates for each cell line and time point for the three genes (S*YP, KCNJ6* and *GRIA1),* normalized with two housekeeping genes (*ACTB*: *beta-actin*, *GAPDH*). (**E**) Mean RNA expression grouped by genes on the x-axis, cell lines and time points are indicated in legend. (**G**) Mean RNA expression grouped by cell lines and time points; the gene transcripts quantifed are indicated in the legend. (**F**,**H**) Bar charts showing the mean expression levels of S*YP, KCNJ6* and *GRIA1* for four developmental stages (n=6 cell lines). (**F**) Grouped by genes (x-axis), time points are indicated in the legend. (**H**) Grouped by time points (x-axis), the genes are indicated in the legend. One-way ANOVAs across diferentiation stages for *KCNJ6*, *SYP* and *GRIA1* ( $p < 0.001$ ,  $p < 0.001$ ,  $p = 0.002$ ).

values are evenly distributed. Auto-qPCR has an option to account for this type of data when the user selects 'preserve highly variable values'. With this option a replicate is only removed if the median is far from the mean. We processed the *Nrxn3* expression data with a range of CT-SD cut-off values to display the difference in outcomes and with or without preserving highly variable replicates (Supplementary Table S11). We compared the variances generated by the diferences between the expression values from manual treatment and from AutoqPCR using a CT-SD cut-of of 0.3 with or without preserving highly variable replicates. We found that the preservation of highly variable option combined with a cut-of at 0.3 generate a 20% decrease in the variance between manual and automatic treatments (Supplementary Table S12) and preserved values falsely estimated as outliers by manual processing, which illustrates the subjectivity of the user with respect to the decision to retain or exclude a value based on criteria of divergence Our analysis suggests that applying two rules of data fltering provides a more systematic data analysis method and minimizes interindividual bias. Here we applied the standard cut-of of 0.3 and preserved highly variable replicates, appropriate for the highly variable and RNA level experimental samples we are analyzing.

Auto-qPCR also permits statistical groups to be designated in the sample name or in a specifc group column, which can be added into the qPCR data during the plate set up or later in the results spreadsheet. To allow for statistical analysis of this data, we added a grouping column into the raw data fles (Supplementary Table S13) and using the Auto-qPCR statistics module, we reanalysed the efect of drug treatment and brain regions on expression of *Nrxn3* across several parameters. We frst compared the overall efect of cocaine on expression afer pooling the three brain regions and found that although the expression of *Nrxn3* was increased across brain regions with cocaine treatment, there was no overall signifcant efect of drug treatment (Fig. 5C, Supplementary Fig. S9A and Supplementary Table S14). Comparing the three brain regions while pooling together control and cocaine treatment showed a signifcant diference in expression across brain regions. Post-hoc analysis revealed *Nrxn3* expression in the STN was signifcantly lower than in the GP and SN (Fig. 5D, Supplementary Fig. S10A and Supplementary Table S15). When we considered each brain region with and without treatment as independent conditions, and individual mice as biological replicates and used a one-way ANOVA followed by post hoc tests using multiple *t* test with a correction for multiple comparisons we fnd cocaine signifcantly increased *Nrxn3* expression specifcally in the GP and not in the SN or STN (Fig. 5E and Supplementary Table S16). To apply the identical statistical treatment as originally presented, we performed a two-way ANOVA followed by a repeated measures *t* tests with FDR correction on the interaction variable between treatment and brain region, using Auto-qPCR, and found the same results as the one-way ANOVA (Fig. 5F, Supplementary Fig. S10B and Supplementary Table S17) and a *t* test of the GP alone (Fig. 5G), all in agreement with the originally published results<sup>30</sup>. Together the data shows that the Auto-qPCR software is capable of processing data generated by another machine and the results match those processed manually.

#### **Discussion**

Tis paper presents Auto-qPCR, a new web app for qPCR analysis and provides examples of the functionalities of the sofware applied to qPCR experimental datasets generated from DNA (genomic instability assay), cDNA amplifcation, and RNA transcripts (absolute and relative quantifcation data). We have also summarized the computational bases of relative and absolute quantifcations performed by Auto-qPCR, which is important for users to understand during experimental design. The Auto-qPCR web app also provides a statistical module that will be applicable to the majority of qPCR analysis experiments, and provides a correction across multiple tests, when more than two samples are compared, to mitigate against false positives. As not all experimental designs require diferential analyses, the user can use Auto-qPCR without statistical analysis, calculating normalized RNA concentrations, and a summary table and graphs will be generated. Furthermore, the web app can be used with no installation or login requirements. We have created an easy-to-use program that is completely free and

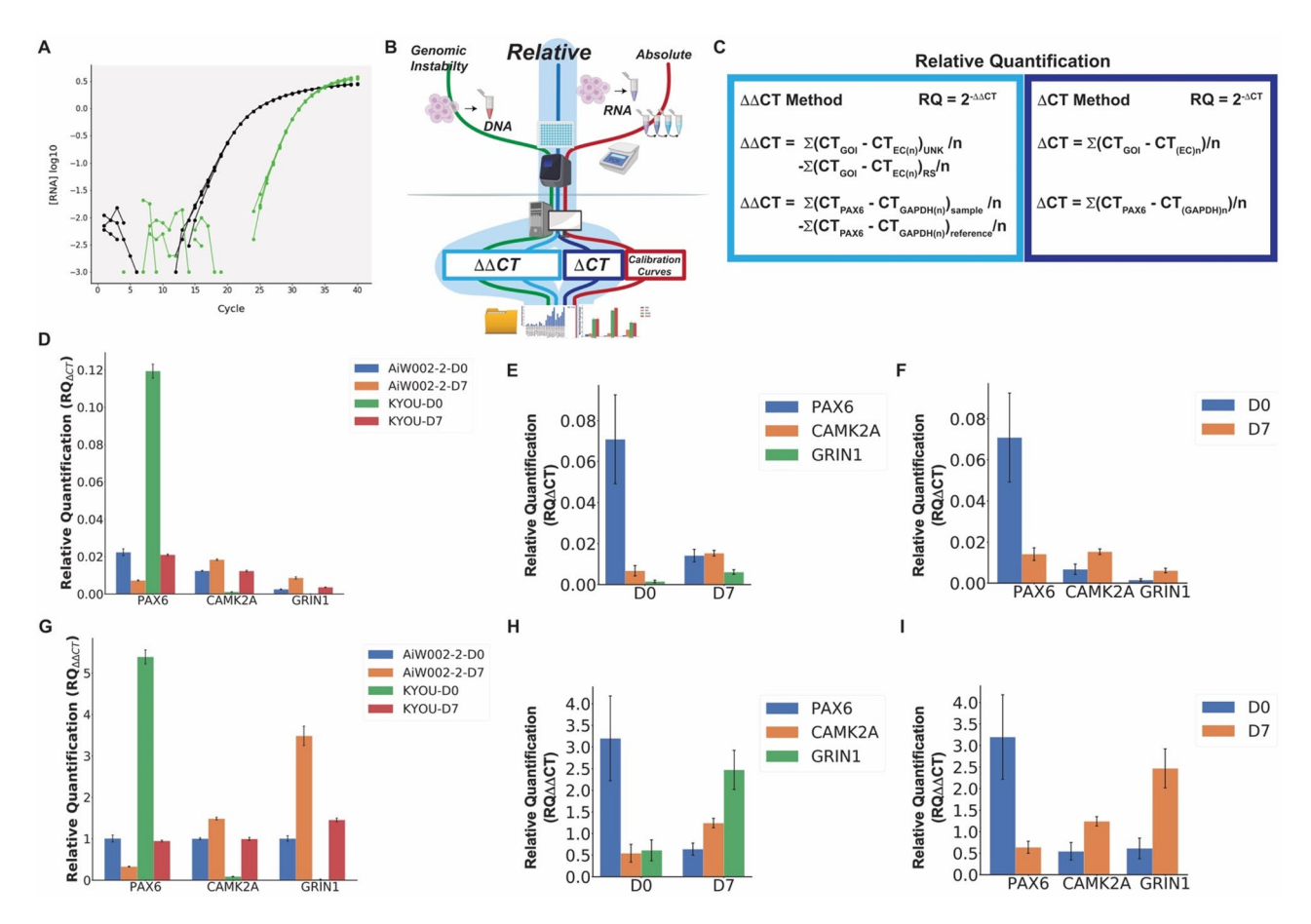

**Figure 4.** Auto-qPCR can process quantitative PCR data using two diferent relative models. Output of Auto-qPCR using the relative quantifcation with both the ∆CT and ∆∆CT models. (**A**) Amplifcation curves illustrating a diference of cycle threshold values (∆CT) between a gene of interest and an endogenous control. (**B**) Schematic of PCR workfow showing the two methods to calculate relative RNA quantity, ∆CT in dark blue and ∆∆CT in light blue. (**C**) Formula used to perform a qPCR using relative quantifcation models, according the ∆CT (right), or the ∆∆CT methods (lef). (**D**–**F**) Bar charts showing the output of the delta-CT model (RQ∆CT). (**G**–**I**) Bar charts showing the output from the ΔΔ-CT model (RQ∆∆CT). (**D**) and (**G**) Mean normalized gene expression values from technical replicates for the genes *PAX6*, *CAMK2A* and *GRIN1* indicated on the x-axis for 2 cell lines at two stages of diferentiation (D0: Neural progenitor cells, and D7: cortical neurons at 7 days of diferentiation) as indicated. (**E**,**H**) Statistics output showing the mean gene expression from two cell lines at two stages of diferentiation indicated, for the three genes indicated on the x-axis. (**F**,**I**) Statistics output showing the mean expression values for two cell lines at two time points on the x-axis and the three genes indicated. Differential expression between D0 and D7 is not significant (*PAX6* p=0.40, *CAMK2A* p=0.18, *GRIN1* p=0.16), *t* tests, n=2.

open source, able to process data from diferent qPCR machines and all common experimental designs, that will be advantageous for any lab performing qPCR experiments.

Given the importance of qPCR in molecular biology, other programs are available to perform many steps of the qPCR data treatment<sup>18,21-23,34</sup>. The Q-PCR and PIPE-T programs were designed to treat and display qPCR data generated according to a relative quantification model<sup>23,34</sup>. SATQPCR is a web app that treats qPCR data using the relative quantifcation model and performs diferential analyses. However, it does not take the exported results files directly from the qPCR data and requires manually preformatting of the data before analysis<sup>22</sup>. ELIMU-MDx is a web-based interface conceived to collect specifc information regarding qPCR assays for diagnostic purposes. EILMU-MDx functions as a data management system, processes qPCR data generated using the absolute quantification method and requires an account and login information<sup>21</sup>. Finally, another web app "Do my qPCR calculations" requires no login but needs manual preformatting of an Excel sheet to upload or enter values directly. It also provides relative quantifcation results, but requires manual preformatting of an Excel sheet to upload or entering values directly<sup>35</sup>. The main specifications of these programs relative to ours are presented in Supplementary Table S18 for side-by-side comparison.

Reviewing diferent sofware published to serve similar purposes highlights the unique characteristics of Auto qPCR, as no other web app combines all the features we have included in our sofware. First as a web app, AutoqPCR does not require installation or a user login and can be accessed from any device connected to internet. Furthermore, for the users who want to work on their analysis off-line, we also provide the option to install the program onto their computer, which entirely reproduces the environment of the web-app. Second, data processed

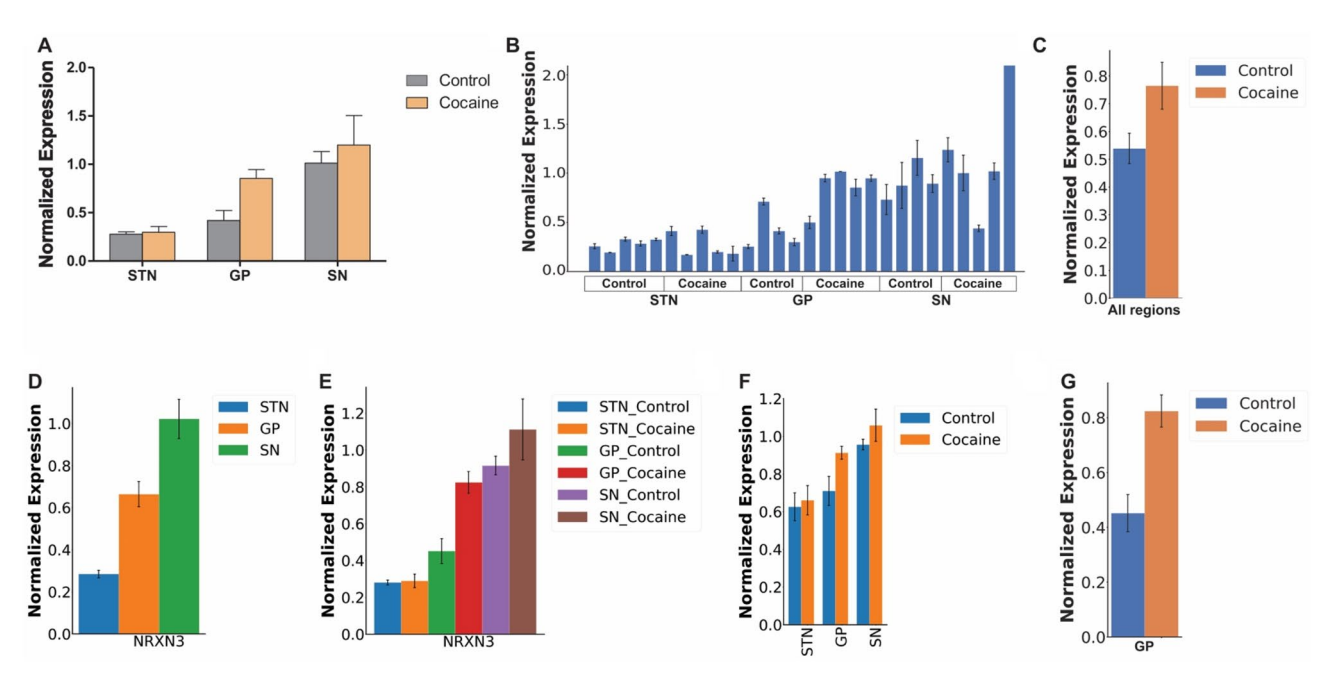

**Figure 5.** Auto-qPCR can process data from diferent thermocyclers and produce the same results as manual processing. (**A**) Bar chart showing the mean *Nrxn3* expression level normalized to *B2M* levels assessed with an absolute quantifcation design manually processed and plotted in Prism, grouped by brain regions (STN: subthalamic nucleus, GP: globus paladus, SN: substantia nigra) on the x-axis, with and without cocaine treatment. (**B**) Output of Auto-qPCR processing the same dataset. *Nrxn3* normalized expression levels from technical replicates for each biological sample. The treatment conditions are indicated below the x-axis. (C) Statistics output of Auto-qPCR program comparing cocaine and control groups. *Nrxn3* normalized expression levels in the combined brain regions. Expression is not significantly different,  $p=0.113$ , *t* test,  $n=13$ . (**D**) AutoqPCR statistical output showing mean *Nrxn3* expression combining treatments and comparing the three brain regions. One-way ANOVA shows significant effect of brain regions, FDR adjusted  $p < 0.001$ , n=9 for GP and SN, n=10 STN. (**E**) Bar chart of Nrxn3 expression shown as six groups distinguished by brain region and treatment generated by Auto-qPCR program after a one-way ANOVA,  $p < 0.001$ ,  $n = 4$  or 5. Post hoc analysis using multiple *t* test with FDR correction comparing treatment at each brain region: SNT  $p = 0.990$ , GP  $p = 0.033$ , SN p=0.413. (**F**) Bar chart of *Nrxn3* average normalized by brain region (x-axis) and treatment, generated by Auto-qPCR program after a two-way ANOVA, brain region  $p < 0.001$ , treatment  $p = 0.2265$ ,  $n = 4$  or 5. Post hoc analysis using multiple *t* test with FDR correction comparing each brain region with and without cocaine: SNT p=0.0.998, GP p=0.053 and p-unadjusted=0.017, SN p=0.619 (**G**) Bar chart of the average *Nrxn3* normalized expression levels in the GP compared between the two groups with a  $t$  test ( $p=0.0176$ ).

by Auto-qPCR does not require any preformatting of the results fle to be performed manually. Instead, once the qPCR experiment is complete, our program takes the csv or txt export fle directly from the thermocycler so there is no copy/paste or formatting step to be done by the user. Tird, Auto-qPCR can manage the data from multiple separate absolute files at once, as well as batch process multiple results files from a relative quantification. The program creates a clean data set (with all technical replicates) and a summary data table. Fourth, unlike the other sofware mentioned above, Auto-qPCR includes three diferent models, conceived to support qPCR data generated from absolute and two methods of relative quantifcation designs. No other program provides the option of choosing between the two relative quantifcation methods. Fifh, we provide normalization to multiple reference genes and calculate the mean normalized value for each replicate, and not the sample mean, an important feature implemented in relatively few other programs. This avoids the RNA quantity value being influenced by extreme values. Sixth, we extend the use of the program to suit qPCR data from DNA quantifcation. Finally, we provide an extensive statistics module for calculating diferential gene expression that requires no additional input fles. Options are included for experimental designs that include two or more sample comparisons (*t* test, one- and two-way ANOVA and the equivalent non-parametric tests) and automatically generates bar charts for data visualization and summary tables with the statistical results. In summary, we have created a unique, easy to use qPCR analysis program that can beneft any researcher or lab that needs to analyze qPCR data on a regular basis, by saving time, avoiding errors and generating reproducible, fgure-ready plots.

Auto-qPCR provides users the option for relative quantifcation by two methods: expression relative to endogenous control genes only (∆CT method) or relative to endogenous genes and also normalized to a control condition (∆∆CT method). Although the ∆∆CT method is considered the gold standard to express, in one number, the variation in gene expression between two conditions and the amplitude of that change in expression $36$ , it does not account for inter gene expression variation within the control condition $37$ . The differences between quantifying relative expression with or without a control condition used as a calibrator, are clearly demonstrated above (Fig. 4). Expression levels of *GRIN1* and *CAMK2a* calculated with either relative quantifcation model

was increased at seven days of diferentiation (D7) compared to day zero (DO). However, we also found that *GRIN1* and *CAMK2A* had diferent levels in the baseline condition (∆CT), thus we observe that information is lost when using a ∆∆CT normalization. For relative quantifcation using a ∆∆CT normalization we measured a fold change of variation compared to a control condition for a given gene<sup>38</sup>, but information about differences of expression between two genes in control condition were not observed (Fig. 4F). We have provided both the gold standard method of relative quantifcation and a method to calculate gene expression without a reference sample, to allow users to quickly determine expression changes without losing information about the level of expression in control conditions.

Reprocessing the external dataset highlighted two main advantages of treating qPCR dataset with a program. First, manual analysis of qPCR data is time consuming. Second, comparing both data treatments (manual and program-assisted) has shown that one important source of variation between results of manual analysis is the inconsistent rules used for data exclusion. Although removing one outlier from technical replicates, in the vast majority of cases, improves the CT standard deviation (CT-SD) by decreasing it under the commonly accepted threshold of 0.3, in many cases researchers decide to keep a technical replicate even if the CT-SD value is above 0.3. These judgement calls frequently occur when transcripts have low expression levels and the high variance between technical replicates does not permit a decision based on the adjustment of the CT-SD. To account for these situations, we incorporated a second rule for data inclusion/exclusion based on the distance between the arithmetic mean and the median value of technical replicates to determine the most acceptable set of technical replicates. Applying such an algorithm to the user's judgement removes variability and potential bias in the resulting normalized gene expression levels. We were able to reprocess external data using Auto-qPCR and acquired the same summary output, reaching the same conclusions as the initial study. We showed that Auto-qPCR can process data from diferent PCR machines and matched the expected outcome from manual processing without the risk of bias or errors. Using a double rule for data inclusion/exclusion for highly variable signal between technical replicates, the program provides a unique treatment that will considerably reduce the risk of variability and mistakes generated by and between users during manual data processing.

The Auto-qPCR program does have has some limitations, but it also has and a number other potential uses not included in this manuscript. Although the program is able to compute data from independent qPCR plates in single plex (where each plate has a diferent amplicon), Auto-qPCR has not been adjusted at this stage to manage duplex qPCR (with one endogenous control and one transcript of interest quantifed in the same well). Auto-qPCR has also not been equipped to process an inter-plate calibrator, required to cover a sample size of more than one plate, in absolute quantifcation mode experimental designs. Finally, as most of the primer sets for gene expression are now predesigned and eventually pretested by companies taking in consideration optimal efficiencies of amplification, correction factors for efficiencies have not been added into the Auto-qPCR algorithms. Despite these caveats, we propose that Auto-qPCR could be employed in a variety of molecular biology protocols and many of these features could be added in future iterations. Auto-qPCR is capable of analyzing data from a chromatin immunoprecipitation experiment followed by specific DNA amplification<sup>15</sup>. The analyses could be performed using either the absolute or the relative quantification models. The absolute quantification method would permit testing primer efficiency through the calibration curve<sup>39</sup>, and the DNA target amplification would be normalized to an unbound DNA as previously described<sup>40,41</sup>. Alternatively, the level of DNA/protein interaction can be estimated using the relative quantifcation models with one or several regions, known to be unbound by a protein of interest, as endogenous control(s) (∆CT mode) and with a biological condition as a calibrator (∆∆CT mode). Auto-qPCR is fexible enough to let the user choosing the most appropriate model to use, based on the information available on the DNA regions to amplify and analyze.

The Auto-qPCR program was conceived to treat, analyze, and display qPCR data generated using either relative or absolute quantifcation designs, while limiting errors related to manual processing. Data processing tools cannot replace or supplement appropriate experimental design and statistical power. The conditions included with the design and interpretation of the results still remain in the user's hand. We have provided a tool that will provide easy, reproducible analysis without user errors for unlimited samples. Although, we cannot computationally remove the need for replication and controls, analysis time will no longer be a limitation. Auto-qPCR permits researchers to conduct studies with larger experimental designs while minimizing the risk of mistakes during the data analysis.

Received: 9 June 2021; Accepted: 27 September 2021 Published online: 29 October 2021

#### **References**

- 1. Saiki, R. K. *et al.* Enzymatic amplifcation of beta-globin genomic sequences and restriction site analysis for diagnosis of sickle cell anemia. *Science* **230**, 1350–1354.<https://doi.org/10.1126/science.2999980> (1985).
- 2. Magnuson, V. L. *et al.* Substrate nucleotide-determined non-templated addition of adenine by Taq DNA polymerase: Implications for PCR-based genotyping and cloning. *Biotechniques* **21**, 700–709.<https://doi.org/10.2144/96214rr03> (1996).
- 3. Scharf, S. J., Horn, G. T. & Erlich, H. A. Direct cloning and sequence analysis of enzymatically amplifed genomic sequences. *Science* **233**, 1076–1078.<https://doi.org/10.1126/science.3461561> (1986).
- 4. Beggs, A. H., Koenig, M., Boyce, F. M. & Kunkel, L. M. Detection of 98% of DMD/BMD gene deletions by polymerase chain reaction. *Hum. Genet.* **86**, 45–48 (1990).
- 5. Mullis, K. B. & Faloona, F. A. Specifc synthesis of DNA in vitro via a polymerase-catalyzed chain reaction. *Methods Enzymol.* **155**, 335–350 (1987).
- 6. Saiki, R. K., Bugawan, T. L., Horn, G. T., Mullis, K. B. & Erlich, H. A. Analysis of enzymatically amplifed beta-globin and HLA-DQ alpha DNA with allele-specifc oligonucleotide probes. *Nature* **324**, 163–166.<https://doi.org/10.1038/324163a0>(1986).
- 7. De la Vega, F. M., Lazaruk, K. D., Rhodes, M. D. & Wenz, M. H. Assessment of two fexible and compatible SNP genotyping platforms: TaqMan SNP Genotyping Assays and the SNPlex Genotyping System. *Mutat. Res.* **573**, 111–135. [https://doi.org/10.1016/j.](https://doi.org/10.1016/j.mrfmmm.2005.01.008) [mrfmmm.2005.01.008](https://doi.org/10.1016/j.mrfmmm.2005.01.008) (2005).
- 8. Ye, S., Dhillon, S., Ke, X., Collins, A. R. & Day, I. N. An efcient procedure for genotyping single nucleotide polymorphisms. *Nucleic Acids Res.* **29**, E88–E88.<https://doi.org/10.1093/nar/29.17.e88> (2001).
- 9. D'Haene, B., Vandesompele, J. & Hellemans, J. Accurate and objective copy number profling using real-time quantitative PCR. *Methods* **50**, 262–270. <https://doi.org/10.1016/j.ymeth.2009.12.007> (2010).
- 10. Charbonnier, F. *et al.* Detection of exon deletions and duplications of the mismatch repair genes in hereditary nonpolyposis colorectal cancer families using multiplex polymerase chain reaction of short fuorescent fragments. *Cancer Res.* **60**, 2760–2763  $(2000)$
- 11. Wong, M. L. & Medrano, J. F. Real-time PCR for mRNA quantitation. *Biotechniques* **39**, 75–85.<https://doi.org/10.2144/05391RV01>  $(2005)$
- 12. Gupta, R. A. *et al.* Long non-coding RNA HOTAIR reprograms chromatin state to promote cancer metastasis. *Nature* **464**, 1071–1076. <https://doi.org/10.1038/nature08975>(2010).
- 13. Shi, R. & Chiang, V. L. Facile means for quantifying microRNA expression by real-time PCR. *Biotechniques* **39**, 519–525. [https://](https://doi.org/10.2144/000112010) [doi.org/10.2144/000112010](https://doi.org/10.2144/000112010) (2005).
- 14. Varkonyi-Gasic, E., Wu, R., Wood, M., Walton, E. F. & Hellens, R. P. Protocol: A highly sensitive RT-PCR method for detection and quantifcation of microRNAs. *Plant Methods* **3**, 12. <https://doi.org/10.1186/1746-4811-3-12>(2007).
- 15. Mukhopadhyay, A., Deplancke, B., Walhout, A. J. & Tissenbaum, H. A. Chromatin immunoprecipitation (ChIP) coupled to detection by quantitative real-time PCR to study transcription factor binding to DNA in *Caenorhabditis elegans*. *Nat. Protoc.* **3**, 698–709. <https://doi.org/10.1038/nprot.2008.38> (2008).
- 16. Dahl, J. A. & Collas, P. Q2ChIP, a quick and quantitative chromatin immunoprecipitation assay, unravels epigenetic dynamics of developmentally regulated genes in human carcinoma cells. *Stem Cells* **25**, 1037–1046.<https://doi.org/10.1634/stemcells.2006-0430>  $(2007)$
- 17. Milne, T. A., Zhao, K. & Hess, J. L. Chromatin immunoprecipitation (ChIP) for analysis of histone modifcations and chromatinassociated proteins. *Methods Mol. Biol.* **538**, 409–423. [https://doi.org/10.1007/978-1-59745-418-6\\_21](https://doi.org/10.1007/978-1-59745-418-6_21) (2009).
- 18. Pabinger, S., Rodiger, S., Kriegner, A., Vierlinger, K. & Weinhausel, A. A survey of tools for the analysis of quantitative PCR (qPCR) data. *Biomol. Detect. Quantif.* **1**, 23–33.<https://doi.org/10.1016/j.bdq.2014.08.002> (2014).
- 19. Bustin, S. A. Absolute quantifcation of mRNA using real-time reverse transcription polymerase chain reaction assays. *J. Mol. Endocrinol.* **25**, 169–193 (2000).
- 20. Pfaf, M. W. A new mathematical model for relative quantifcation in real-time RT-PCR. *Nucleic Acids Res.* **29**, e45. [https://doi.](https://doi.org/10.1093/nar/29.9.e45) [org/10.1093/nar/29.9.e45](https://doi.org/10.1093/nar/29.9.e45) (2001).
- 21. Krahenbuhl, S. *et al.* ELIMU-MDx: A web-based, open-source platform for storage, management and analysis of diagnostic qPCR data. *Biotechniques* **68**, 22–27. <https://doi.org/10.2144/btn-2019-0064>(2020).
- 22. Rancurel, C., van Tran, T., Elie, C. & Hilliou, F. SATQPCR: Website for statistical analysis of real-time quantitative PCR data. *Mol. Cell Probes* **46**, 101418. <https://doi.org/10.1016/j.mcp.2019.07.001>(2019).
- 23. Zanardi, N. *et al.* PIPE-T: A new Galaxy tool for the analysis of RT-qPCR expression data. *Sci. Rep.* **9**, 17550. [https://doi.org/10.](https://doi.org/10.1038/s41598-019-53155-9) [1038/s41598-019-53155-9](https://doi.org/10.1038/s41598-019-53155-9) (2019).
- 24. Chen, C. X. Q. *et al.* Standardized quality control workflow to evaluate the reproducibility and differentiation potential of human iPSCs into neurons. *Methods Protoc.* **4**, <https://doi.org/10.3390/mps4030050> (2021).
- 25. Bell, S. *et al.* A rapid pipeline to model rare neurodevelopmental disorders with simultaneous CRISPR/Cas9 gene editing. *Stem Cells Transl. Med.* **6**, 886–896.<https://doi.org/10.1002/sctm.16-0158> (2017).
- 26. Kriks, S. et al. Dopamine neurons derived from human ES cells efficiently engraft in animal models of Parkinson's disease. Nature **480**, 547–551.<https://doi.org/10.1038/nature10648> (2011).
- 27. Chen, E. S. *et al.* Induction of Dopaminergic or Cortical neuronal progenitors from iPSCs. Zenodo. [https://doi.org/10.5281/zenodo.](https://doi.org/10.5281/zenodo.3364831) [3364831](https://doi.org/10.5281/zenodo.3364831) (2019).
- 28. Chen, E. S., Lauinger, N., Rocha, C., Rao, T. & Durcan, T. M. Generation of dopaminergic or cortical neurons from neuronal progenitors. Zenodo. <https://doi.org/10.5281/zenodo.3361005>(2019).
- 29. Abeysooriya, M., Soria, M., Kasu, M. S. & Ziemann, M. Gene name errors: Lessons not learned. *PLoS Comput. Biol.* **17**, e1008984. <https://doi.org/10.1371/journal.pcbi.1008984> (2021).
- 30. Kelai, S. *et al.* Nrxn3 upregulation in the globus pallidus of mice developing cocaine addiction. *NeuroReport* **19**, 751–755. [https://](https://doi.org/10.1097/WNR.0b013e3282fda231) [doi.org/10.1097/WNR.0b013e3282fda231](https://doi.org/10.1097/WNR.0b013e3282fda231) (2008).
- 31. Tosca, L. *et al.* Genomic instability of human embryonic stem cell lines using diferent passaging culture methods. *Mol. Cytogenet.* **8**, 30.<https://doi.org/10.1186/s13039-015-0133-8> (2015).
- 32. Yoshihara, M., Hayashizaki, Y. & Murakawa, Y. Genomic instability of iPSCs: Challenges towards their clinical applications. *Stem Cell Rev.* **13**, 7–16. <https://doi.org/10.1007/s12015-016-9680-6>(2017).
- 33. Ovstebo, R., Haug, K. B., Lande, K. & Kierulf, P. PCR-based calibration curves for studies of quantitative gene expression in human monocytes: Development and evaluation. *Clin. Chem.* **49**, 425–432.<https://doi.org/10.1373/49.3.425>(2003).
- 34. Pabinger, S. *et al.* QPCR: Application for real-time PCR data management and analysis. *BMC Bioinform.* **10**, 268. [https://doi.org/](https://doi.org/10.1186/1471-2105-10-268) [10.1186/1471-2105-10-268](https://doi.org/10.1186/1471-2105-10-268) (2009).
- 35. Tournayre, J., Reichstadt, M., Parry, L., Fafournoux, P. & Jousse, C. "Do my qPCR calculation", a web tool. *Bioinformation* **15**, 369–372. <https://doi.org/10.6026/97320630015369> (2019).
- 36. Schmittgen, T. D. & Livak, K. J. Analyzing real-time PCR data by the comparative C(T) method. *Nat. Protoc.* **3**, 1101–1108. [https://](https://doi.org/10.1038/nprot.2008.73) [doi.org/10.1038/nprot.2008.73](https://doi.org/10.1038/nprot.2008.73) (2008).
- 37. Yuan, J. S., Reed, A., Chen, F. & Stewart, C. N. Jr. Statistical analysis of real-time PCR data. *BMC Bioinform.* **7**, 85. [https://doi.org/](https://doi.org/10.1186/1471-2105-7-85) [10.1186/1471-2105-7-85](https://doi.org/10.1186/1471-2105-7-85) (2006).
- 38. Rao, X., Huang, X., Zhou, Z. & Lin, X. An improvement of the 2(−delta delta CT) method for quantitative real-time polymerase chain reaction data analysis. *Biostat. Bioinform. Biomath.* **3**, 71–85 (2013).
- 39. Brankatschk, R., Bodenhausen, N., Zeyer, J. & Burgmann, H. Simple absolute quantifcation method correcting for quantitative PCR efciency variations for microbial community samples. *Appl. Environ. Microbiol.* **78**, 4481–4489. [https://doi.org/10.1128/](https://doi.org/10.1128/AEM.07878-11) [AEM.07878-11](https://doi.org/10.1128/AEM.07878-11) (2012).
- 40. Mathieu, O., Probst, A. V. & Paszkowski, J. Distinct regulation of histone H3 methylation at lysines 27 and 9 by CpG methylation in Arabidopsis. *EMBO J.* **24**, 2783–2791.<https://doi.org/10.1038/sj.emboj.7600743>(2005).
- 41. Maussion, G. *et al.* Investigation of genes important in neurodevelopment disorders in adult human brain. *Hum. Genet.* **134**, 1037–1053. <https://doi.org/10.1007/s00439-015-1584-z>(2015).

#### **Acknowledgements**

T.M.D. received funding through the McGill Healthy Brains for Healthy Lives (HBHL) initiative, the CQDM FACS program, the Alain and Sandra Bouchard Foundation, the Ellen Foundation and the Mowafaghian Foundation. T.M.D is supported by a project grant from CIHR (PJT-169095). R.A.T was funded by a Healthy Brains for

Healthy Lives Fellowship. Thanks to Ivan Castanon Niconoff for helping create and set up the virtual machine used to host the Auto-qPCR web app. Thanks to Maria José Castellanos Montiel, Vincent Soubannier and Nguyen-Vi Mohamed, for testing the web app.

#### **Author contributions**

G.M. and R.A.T. conceptualized the program. I.D., G.G., E.C. and R.A.T. wrote and tested the program. R.A.T. managed the program development and GitHub repository and ran all the analysis using the webapp. G.G. built the graphical user interface and website. T.J.P.S. transferred the website to run online through a virtual machine. G.M. generated the qPCR data used to test the absolute and relative quantifcation models of Auto-qPCR program. C.X.Q.C., N.A. and A.N.J. extracted DNA and performed the PCR used to improve the pipeline related to the genomic instability model of Auto-qPCR program. S.K., N.R. and P.G. generated the external data set used for Fig. 5. R.A.T., I.D. and G.M. made the fgures. G.M., R.A.T., L.K.B. and T.M.D wrote the manuscript.

#### **Competing interests**

The authors declare no competing interests.

#### **Additional information**

**Supplementary Information** The online version contains supplementary material available at [https://doi.org/](https://doi.org/10.1038/s41598-021-99727-6) [10.1038/s41598-021-99727-6](https://doi.org/10.1038/s41598-021-99727-6).

**Correspondence** and requests for materials should be addressed to T.M.D.

**Reprints and permissions information** is available at [www.nature.com/reprints.](www.nature.com/reprints)

**Publisher's note** Springer Nature remains neutral with regard to jurisdictional claims in published maps and institutional afliations.

**Open Access** This article is licensed under a Creative Commons Attribution 4.0 International  $\overline{\boldsymbol{\theta}}$  $\left($ cc License, which permits use, sharing, adaptation, distribution and reproduction in any medium or format, as long as you give appropriate credit to the original author(s) and the source, provide a link to the Creative Commons licence, and indicate if changes were made. The images or other third party material in this article are included in the article's Creative Commons licence, unless indicated otherwise in a credit line to the material. If material is not included in the article's Creative Commons licence and your intended use is not permitted by statutory regulation or exceeds the permitted use, you will need to obtain permission directly from the copyright holder. To view a copy of this licence, visit<http://creativecommons.org/licenses/by/4.0/>.

© The Author(s) 2021